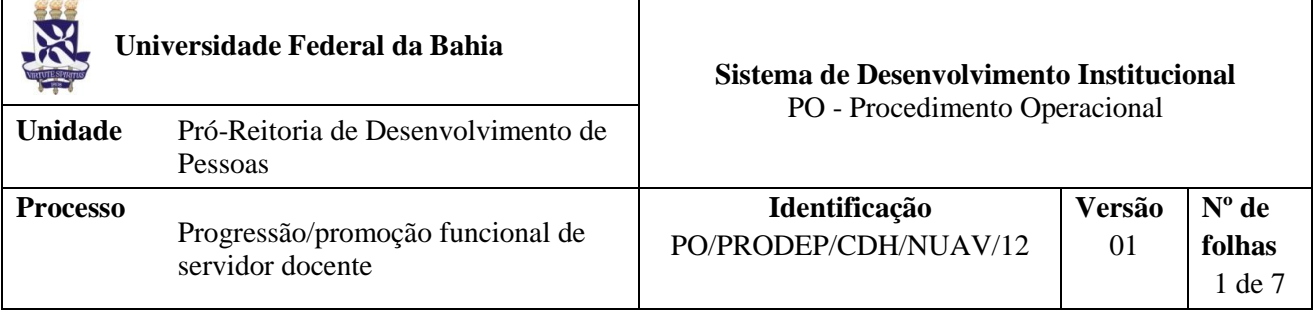

### **Glossário de Siglas e Termos**

**CDH -** Coordenação de Desenvolvimento Humano da PRODEP

**Comissão de avaliação –** Comissão instituída pelo plenário do órgão de lotação do candidato, composta por três docentes da UFBA de classe superior à do candidato ou de mesma classe e nível superior, cuja competência é avaliar a aptidão docente à progressão ou promoção funcional pretendida, considerado apto à progressão ou promoção funcional

**CPPD –** Comissão Permanente de Pessoal Docente

**NDI –** Núcleo de Documentação e Informação

**NOF –** Núcleo de Orçamento e Finanças

**NUAV –** Núcleo de Avaliação

**PRODEP** – Pró-Reitoria de Desenvolvimento de Pessoas

**SIPAC –** Sistema Integrado de Patrimônio, Administração e Contratos

**SIAPE –** Sistema Integrado de Administração de Recursos Humanos

**SIGRH** – Sistema de Gestão de Recursos Humanos

### **I. OBJETIVO**

Dispõe sobre o trâmite da progressão e promoção funcional de servidores docentes, quando houver mudança de nível dentro de uma mesma classe, e quando houver mudança de uma classe para outra subsequente, respectivamente.

### **II. DOCUMENTOS DE REFERÊNCIA**

**Lei nº 12.772 de dezembro de 2012 -** Dispõe sobre a estruturação do Plano de Carreiras e Cargos de Magistério Federal, e dá outras providências.

**Lei nº 12.863 de setembro de 2013 –** Altera a Lei 12.772 de dezembro de 2012, e dá outras providências.

**Lei nº 13.325 de julho de 2016 -** Altera a remuneração, as regras de promoção, as regras de incorporação de gratificação de desempenho a aposentadorias e pensões de servidores públicos da área da educação, e dá outras providências.

**Decreto 94.664/87, 23 de julho de 1987-** Plano Único de Classificação e Retribuição de Cargos e Empregos.

**Decreto 7806/2012 -** Regulamenta os critérios e procedimentos para a promoção dos servidores da carreira do Magistério do Ensino Básico, Técnico e Tecnológico, de que trata a Lei no 11.784, de 22 de setembro de 2008, e dispõe sobre as Comissões Permanentes de Pessoal Docente das Instituições Federais de Ensino.

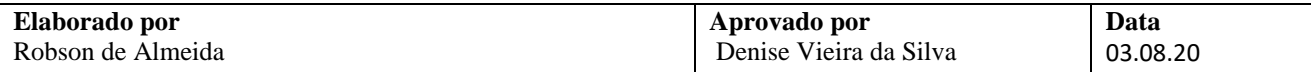

**Portaria MEC 475/87 -** Expede Normas Complementares para a execução do Decreto n° 94.664, de 23 de julho de 1987.

**Resolução Nº 04/2014 do CONSUNI -** Estabelece normas procedimentais para promoção à Classe E, denominação Professor Titular, da Carreira do Magistério Superior da Universidade Federal da Bahia, em conformidade com o disposto nos artigos 12 e 14 da Lei no 12.772/2012 e da Portaria nº 982/2013 do Ministério da Educação.

**Resolução Nº 03/2016 do CONSUNI -** Estabelece normas procedimentais para promoção e promoção funcional na Carreira do Magistério Superior da Universidade Federal da Bahia, em conformidade com o disposto no Capítulo III, artigos 12 a 15 da Lei no 12.772/2012, Art. 1o da Lei no 12.863/2013, na Portaria nº 554/2013 do Ministério da Educação e no Título IX, Capítulo IV do Regimento Geral da UFBA.

**Guia Prático do PEN na UFBA** – fornece aos usuários orientações relacionadas aos principais tópicos envolvendo a tramitação e a criação de processos e documentos eletrônicos: <https://ufbasim.ufba.br/noticias/guia-pr%C3%A1tico-do-ufbapen>

**Guia do PEN sobre documentos eletrônicos:** fornece aos usuários orientações específicas sobre a criação e assinatura eletrônica de documentos digitais no SIPAC: <https://ufbasim.ufba.br/noticias/criando-documentos-digitais-no-sipac>

### **III. RESPONSABILIDADES**

- **Servidor docente:** Elaborar relatório de atividades; organizar documentos para compor o processo; digitalizar documentos comprobatórios das atividades desenvolvidas; abrir processo no SIPAC; acompanhar o processo; e, responder às diligências.
- **Secretário(a) do Departamento/Coordenação Acadêmica:** Receber processo; comunicar ao chefe do departamento/coordenação acadêmica sobre a necessidade de composição de comissão avaliadora; distribuir processo aos membros da comissão; anexar documentos ao processo e tramitar.
- **Plenária do Departamento/Coordenação Acadêmica:** Apreciar composição da comissão de avaliação e apreciar parecer da comissão.
- **Comissão de Avaliação:** Analisar processo; elaborar relatório circunstanciado e parecer; indicar inconsistências e solicitar providências ao docente interessado; e, submeter relatório ao plenário.
- **Secretário(a) da CPPD:** Receber processo; anexar histórico funcional; distribuir processo ao membro relator da CPPD; e, tramitar processo.
- **Membro da CPPD:** Analisar a conformidade do processo e emitir parecer**.**
- **Coordenador(a) da CDH:** Receber processo e autorizar o registro da progressão/promoção nos sistemas de pessoal;
- **NUAV:** Consultar situação funcional do servidor para o registro da ocorrência da Progressão ou Promoção nos sistemas de pessoal; implantar progressão/promoção nos sistemas de pessoal; homologar no SIAPE a promoção/progressão; avaliar a necessidade e calcular retroativos; pagar retroativos do exercício atual; tramitar processo.
- **Coordenador(a) da CGP:** Assinar eletronicamente no SIPAC a planilha de retroativo de exercícios anteriores e a nota técnica, quando for o caso.

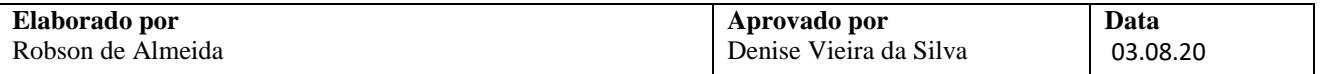

- **NOF:** Receber e tramitar processo e pagar exercícios anteriores, quando for o caso.
- **NDI:** arquivar processo.

## **IV. PROCEDIMENTOS**

**Elaborado por**

- 1. Servidor(a) Docente elabora relatório de atividades referente ao interstício da progressão/promoção funcional, junta os documentos – que serão anexados ao processo – e digitaliza os documentos comprobatórios.
	- $\checkmark$  Os documentos que compõem o processo, se já não forem eletrônicos, deverão ser digitalizados de forma que cada documento constitua um arquivo em PDF para posteriormente serem anexados no SIPAC, conforme etapa 02.
	- Os documentos comprobatórios das atividades desenvolvidas deverão ser *escaneados* de forma a compor um único arquivo em formato PDF e deverão constar na mesma ordem dos itens mencionados no relatório de atividades.
- 2. Servidor(a) Docente abre processo eletrônico no SIPAC, conforme orientações abaixo:

Deverá seguir os seguintes passos no SIPAC: acessar o módulo de protocolo  $\rightarrow$  Mesa virtual  $\rightarrow$ clicar na aba "processos" e depois em "abrir processo".

O processo deve ser classificado como "ostensivo" e inserido o assunto do processo, conforme os casos abaixo:

- ✓ Progressão: *023.03 - Ascensão e Progressão funcional (reestruturações e alterações salariais)* e assunto detalhado *Progressão de docente.*
- ✓ Promoção: *023.03 - Promoções (reestruturações e alterações salariais)* e assunto detalhado *Promoção de docente*

No processo devem ser anexados, individualmente, os seguintes documentos na forma e ordem abaixo descritas:

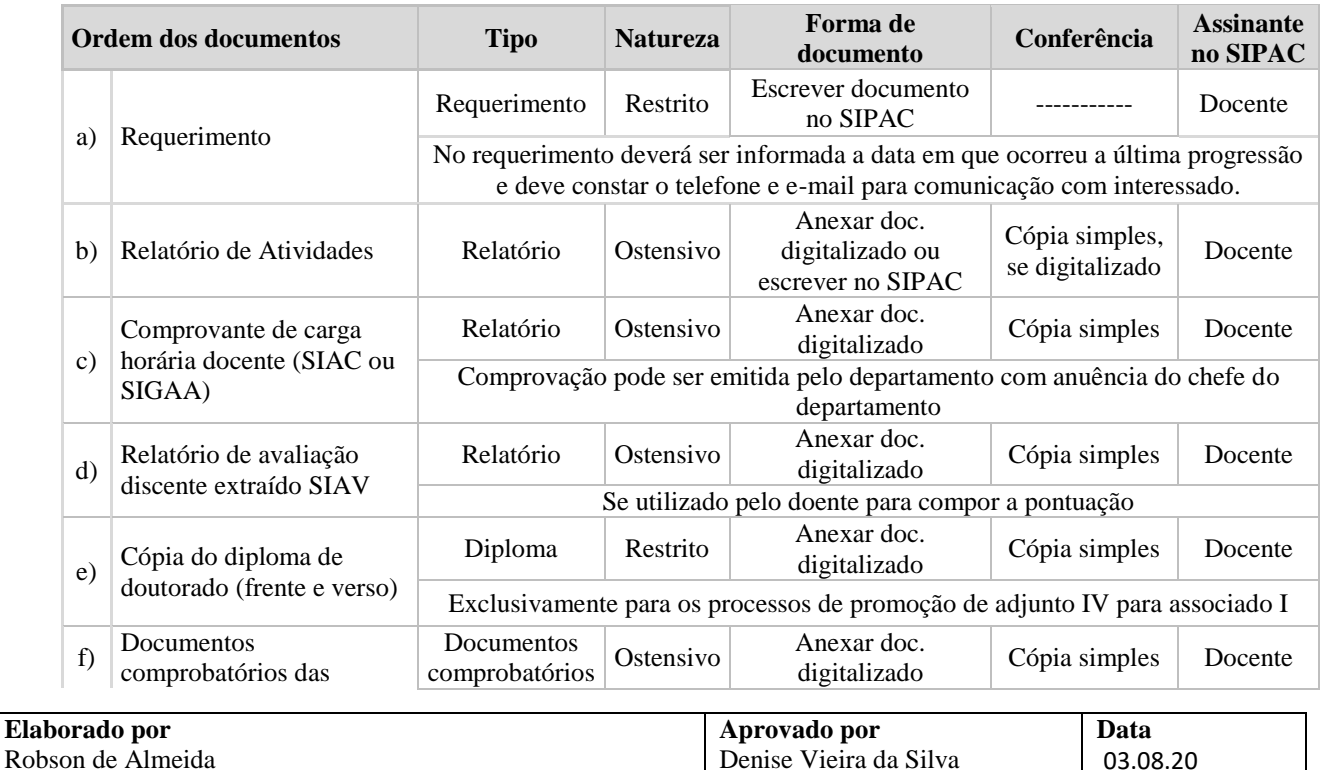

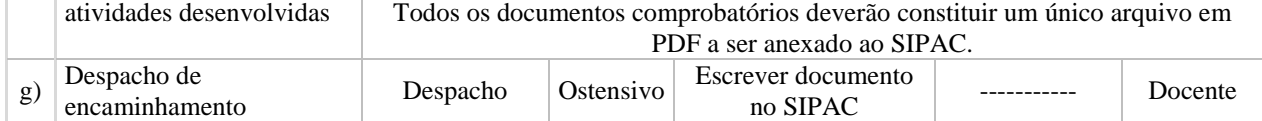

3. Secretário(a) do departamento/coordenação acadêmica consulta processo no SIPAC e comunica ao chefe do departamento/coordenador acadêmico a necessidade de escolha da comissão interna.

A indicação da comissão avaliadora deve ser referendada em reunião do departamento/coordenação acadêmica e constar em ata da reunião.

- 4. Secretário(a) do departamento/coordenação acadêmica anexa ao processo eletrônico a ata da reunião de departamento em que a composição da comissão foi definida.
	- A ata poderá ser confeccionada no SIPAC, cadastrada como documento avulso e com a assinatura eletrônica de todos os participantes. Para isso, o responsável pela confecção deverá inserir os membros como assinantes do documento e, posteriormente, cada membro deverá acessar o SIPAC e assinar eletronicamente a ata. Nesse caso, é necessário que todos os membros possuam previamente o cadastro com perfil no SIPAC. Para orientações sobre a criação de documento avulso no SIPAC: <https://www.youtube.com/watch?v=QoE6KqCBbyQ&feature=youtu.be>

Após a assinatura eletrônica de todos os participantes da reunião, o secretário do departamento deverá acessar o SIPAC, fazer o download ata (do SIPAC) e anexá-la ao processo eletrônico de progressão/promoção do interessado.

- Se preferir, a ata também poderá ser confeccionada no corpo de e-mail desde que com a ciência de todos os membros em substituição à assinatura – e, posteriormente, salva e anexada ao SIPAC como documento digital.
- 5. Secretário(a) do departamento/coordenação acadêmica, por meio do SIPAC, distribui o processo aos membros da comissão para análise.

Na distribuição do processo o departamento deverá utilizar a funcionalidade do SIPAC "Responsáveis pelo Processo na Unidade" e nela inserir todos os membros da comissão responsáveis pelo processo.

Para isso, deve seguir os passos: Acessar módulo de protocolo  $\rightarrow$  Mesa virtual  $\rightarrow$  Processos  $\rightarrow$  Alterar responsáveis, consultar o processo desejado e atribuir os responsáveis.

- 6. Comissão analisa o processo no SIPAC e no mesmo sistema elabora os seguintes documentos eletrônicos:
	- a) Relatório circunstanciado (indicando atendimento ao interstício de avaliação e pontuação para cada tipo de atividade – de acordo com a planilha indicada no anexo da resolução 03/2016 do CONSUNI);
	- b) Parecer com pontuação final.

Todos os membros da comissão deverão assinar eletronicamente o relatório circunstanciado e o parecer no SIPAC.

Docente apto à progressão/promoção?

Não  $\rightarrow$  Comissão entra em contato com o docente para resolução das diligências e aguarda as providências pelo interessado. A depender do caso, o docente precisa: completar a pontuação necessária para a progressão, aguardar interstício correto ou ainda complementar a documentação necessária.

 $Sim \rightarrow$  Comissão submente parecer à plenária do departamento. Continua na etapa seguinte.

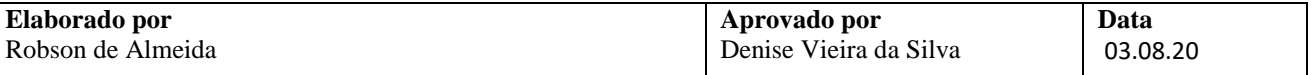

7. Plenária do departamento/coordenação acadêmica aprecia o parecer da comissão.

Para viabilizar o acesso ao parecer aos membros da plenária do departamento/coordenação acadêmica, a comissão pode salvar parecer do SIPAC em formato PDF e enviar por e-mail. O parecer também poderá ser acessado diretamente pelo SIPAC por todos os membros do departamento/coordenação acadêmica, seguindo os seguintes passos: acessar o SIPAC  $\rightarrow$  Portal Administrativo  $\rightarrow$  Protocolo  $\rightarrow$  Processos  $\rightarrow$  Consultar processo  $\rightarrow$  Escolher uma das opções de busca (nome do interessado, SIAPE, número do processo ou outros disponíveis) e visualizar o processo.

É lavrada uma ata da reunião. (Ver orientação sobre elaboração da ata na etapa 04)

8. Secretário(a) do departamento/coordenação acadêmica anexa ao processo os documentos abaixo mencionados e encaminha eletronicamente à CPPD (código da unidade: 12.01.16.21).

São anexados os seguintes documentos:

- a) Cópia da ata da reunião de departamento de aprovação do parecer;
- b) Despacho de encaminhamento à CPPD.
- 9. Secretário(a) da CPPD recebe eletronicamente o processo no SIPAC.
- 10. Secretário(a) da CPPD extrai ficha com histórico funcional do servidor no SIGRH e anexa ao processo no SIPAC.
- 11. Secretário(a) da CPPD por meio do SIPAC distribui processo eletronicamente ao membro da comissão.

Na distribuição do processo a CPPD deverá utilizar a funcionalidade do SIPAC "Responsáveis pelo Processo na Unidade", conforme orientação contida na etapa 05.

12. Membro da CPPD analisa se o processo está de acordo com a legislação vigente.

Processo em conformidade?

Não → Emite despacho eletrônico no SIPAC, assinado eletronicamente pelo relator do processo, contendo a indicação das inconformidades ou pendências a serem sanadas. CPPD, por meio do SIPAC, encaminha processo ao departamento de origem para providências.

 $Sim \rightarrow$  Emite parecer final no SIPAC. O parecer final deverá ser assinado eletronicamente no SIPAC pelo(a) relator(a) e pelo(a) presidente da CPPD. Continua na etapa seguinte.

- 13. Secretário(a) da CPPD emite despacho de encaminhamento no SIPAC e envia eletronicamente o processo à CDH (código da unidade: 12.01.50.03).
- 14. Coordenador(a) da CDH recebe processo no SIPAC e verifica parecer da CPPD e ata de aprovação do departamento para autorizar o registro da ocorrência da Progressão ou Promoção

Registro de ocorrência em autorizado?

Não → Emite despacho eletrônico no SIPAC e encaminha o processo à CPPD para correção ou esclarecimento.

 $Sim \rightarrow$  Emite despacho autorizando a implantação da progressão/promoção, assina eletronicamente e encaminha processo ao NUAV (código da unidade: 12.01.50.03.07). Continua o processo.

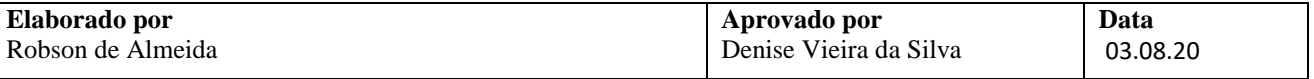

15. NUAV recebe processo no SIPAC e consulta no SIGRH a situação funcional do(a) servidor(a) para autorizar o registro da ocorrência da Progressão ou Promoção.

São conferidos os seguintes itens:

- a) Afastamentos, licenças e a data da última progressão/promoção;
- b) Se a data do interstício está de acordo com o que foi concedido no despacho da CPPD;
- c) Verificar a Classe e Nível anteriores à progressão/promoção atual;
- d) Verificar se ocorreu a alteração de regime na vigência da progressão/promoção;
- e) Verificar se ocorreu Retribuição por Titulação ou Aceleração da Promoção, após a vigência da progressão/promoção;

Registro de ocorrência em conformidade?

Não Emite despacho eletrônico no SIPAC e encaminha o processo à CPPD para correção ou esclarecimento.

 $Sim \rightarrow$  Continua procedimento na etapa seguinte.

- 16. NUAV registra a ocorrência da Progressão no SIGRH.
- 17. NUAV verifica no parecer da CPPD a vigência da progressão/promoção funcional, para identificar a existência de retroativos e/ou exercícios anteriores.

Existência de retroativos e/ou exercícios anteriores?

 $Sim \rightarrow$  Calcular valores conforme as opções a seguir:

- a) Caso haja retroativo de pagamento: calcula o valor por meio da Planilha de Retroativo do Exercício do Ano Atual. Após o cálculo, o NUAV anexa no SIPAC a planilha financeira, assina eletronicamente o documento e efetua o pagamento do retroativo.
- b) Caso haja a necessidade de pagamento de exercícios anteriores: calcula na Planilha de Exercícios Anteriores. Após o cálculo, o NUAV anexa no SIPAC a planilha financeira e uma nota técnica sobre a ficha financeira, assina e põe o coordenador da CGP como assinante. Após as assinaturas, o processo deverá ser encaminhado ao NOF para pagamento.

Exercícios anteriores, cujos valores sejam acima de 40.000,00 R\$, devem receber os seguintes procedimentos:

- $\checkmark$  Entre 40.000,00 e R\$ 70.000,00: a planilha financeira e nota técnica devem receber a assinatura eletrônica do chefe do NUAV, coordenador da CGP e Pró-reitor(a) da PRODEP.
- $\checkmark$  Superior a R\$ 70.000,00: a planilha financeira e nota técnica devem receber a assinatura eletrônica do chefe do NUAV, coordenador da CGP e Pró-reitor(a) da PRODEP. O processo deverá ser enviado à CGP para emissão despacho eletrônico e encaminhamento à Procuradoria Federal junto à UFBA a fim de ser autorizado. Posteriormente encaminhada ao NOF para pagamento. Após isso, o NOF encaminha ao NDI para arquivamento

Nas planilhas de retroativo e de exercícios anteriores, deve ser informado o nível atual e a anterior do docente para o pagamento da progressão/promoção.

Não  $\rightarrow$  Não é necessário calcular retroativos. Continua na etapa a seguir.

#### 18. NUAV implanta no SIAPE a progressão/promoção funcional.

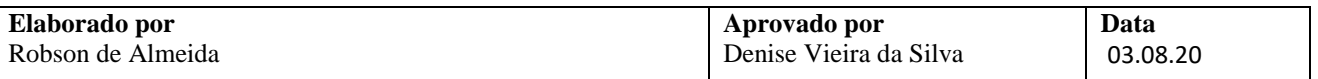

19. NUAV homologa no SIAPE a progressão/promoção funcional.

- 20. NUAV encaminha processo para arquivamento pelo NDI.
- 21. NDI arquiva processo eletronicamente.

Fim do processo.

# **V. FORMULÁRIOS E MODELOS CORRELATOS**

## **VI. CONTROLE DE REGISTROS**

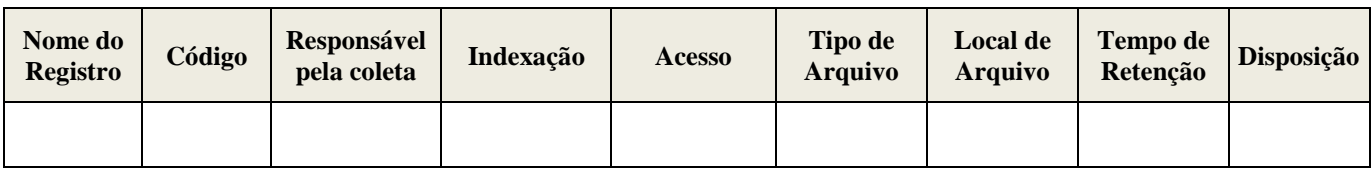

## **VII. FLUXOGRAMA**

*Não disponível.*

## **VIII. CONTROLE DE REVISÃO**

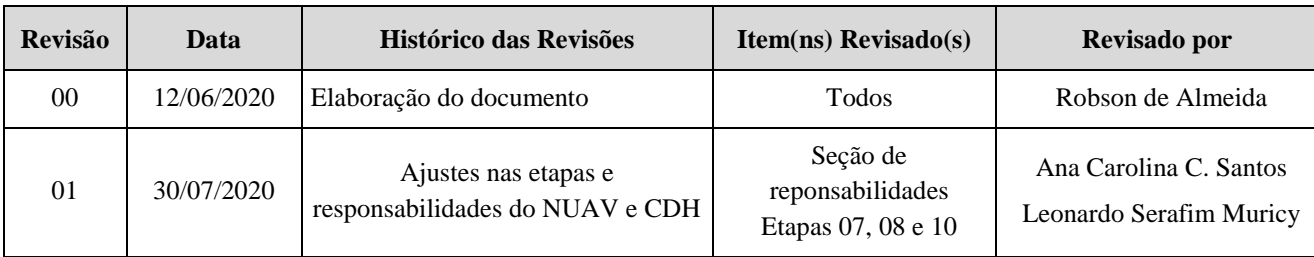

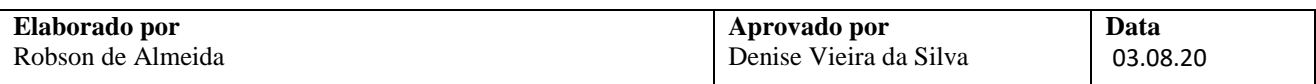